## Cheatography

## Krita Cheat Sheet

by [dontry](http://www.cheatography.com/dontry/) via [cheatography.com/130633/cs/26068/](http://www.cheatography.com/dontry/cheat-sheets/krita)

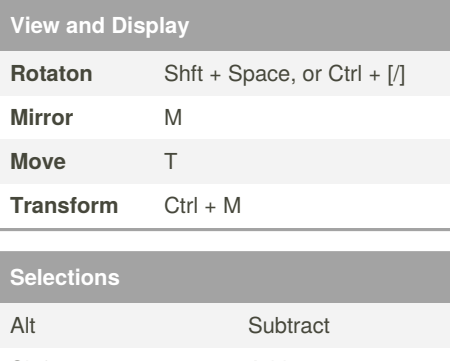

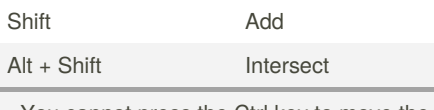

- You cannot press the Ctrl key to move the content of the selection (you have to press the T key or select the Move Tool).

- If you want to convert a layer to a selection (to select the visible pixels), right-click on the layer docker, and choose Select Opaque.

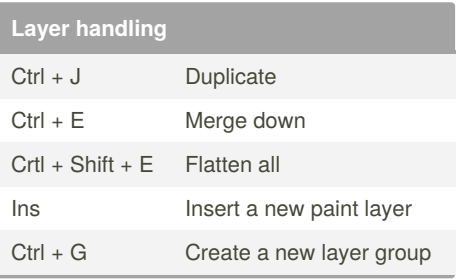

## By **dontry**

[cheatography.com/dontry/](http://www.cheatography.com/dontry/)

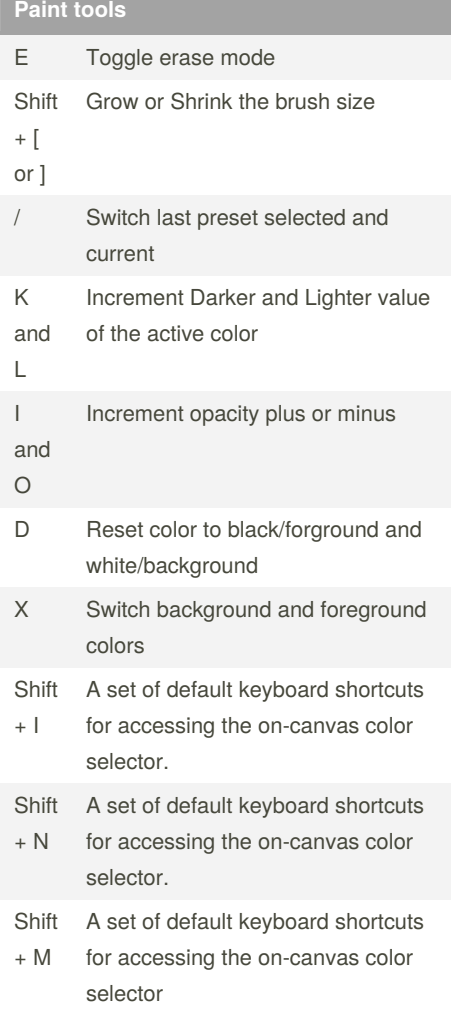

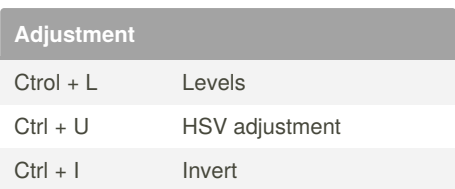

Published 10th January, 2021. Last updated 10th January, 2021. Page 1 of 1.

Sponsored by **CrosswordCheats.com** Learn to solve cryptic crosswords! <http://crosswordcheats.com>